## **Vježba broj 1 (5 bodova)**

Na računaru, pored postojeće (BH, EN ili HR), instalirati i Galician tastaturu (Control Panel).

### **Vježba broj 2 (35 bodova)**

Naštimati margine: lijevo i desno po 17mm a gore i dole po 19 mm.

**Identički jednako** formirati dio teksta sa slikama, koji se nalazi u sljedećem okviru:

(kratke upute: font Arial, naslov je veličine 23, tekst je veličine 11, prvi red je uvučen 5 mm, razmak između kolona je 5 mm).

Svaka greška nosi -4 boda. Dvije iste greške na dva različita mjesta su dvije različite greške. Ne urađena jedna cjelina nosi više greški.

# **Carstvo sjenki**

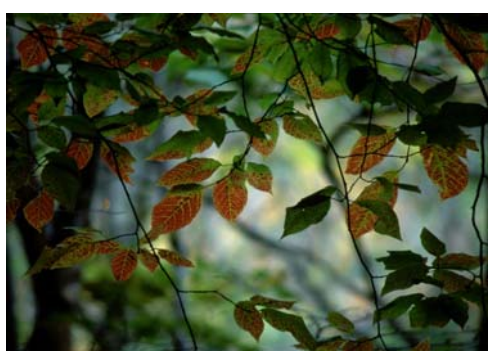

Jučer je na mjesecu bilo divno vrijeme pa sam se mogla kupati. Jučer je na mjesecu bilo divno vrijeme pa sam se mogla kupati. Jučer je na mjesecu bilo divno vrijeme pa sam se mogla kupati. Jučer je na mjesecu bilo divno vrijeme pa sam se

mogla kupati. Jučer je na mjesecu bilo divno vrijeme pa sam se mogla kupati.

učer je na mjesecu bilo divno vrijeme pa sam se mogla kupati. Jučer je na J

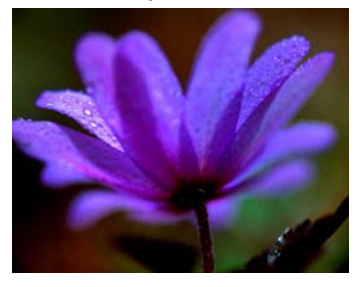

mjesecu bilo divno vrijeme pa sam se mogla kupati. Jučer je na mjesecu bilo divno vrijeme pa sam se mogla kupati.

*znali su da će ta jadna kreatura crknuti jednog lijepog dana* Jedan drugi ir *znali su da će ta jadna kreatura* Muka

Jučer je na mjesecu bilo divno vrijeme pa sam se mogla kupati.

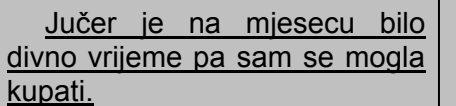

*Jučer je na mjesecu bilo divno vrijeme pa sam se mogla kupati.*

## **Vježba broj 3 (35 bodova)**

l

U Microsoft Excelu, tabelu uokviriti, obojiti i ispuniti na isti način kao na sljedećoj slici. Isprogramirati polja koja su ostala prazna. (Primjetite od kojeg polja treba početi praviti tabelu).

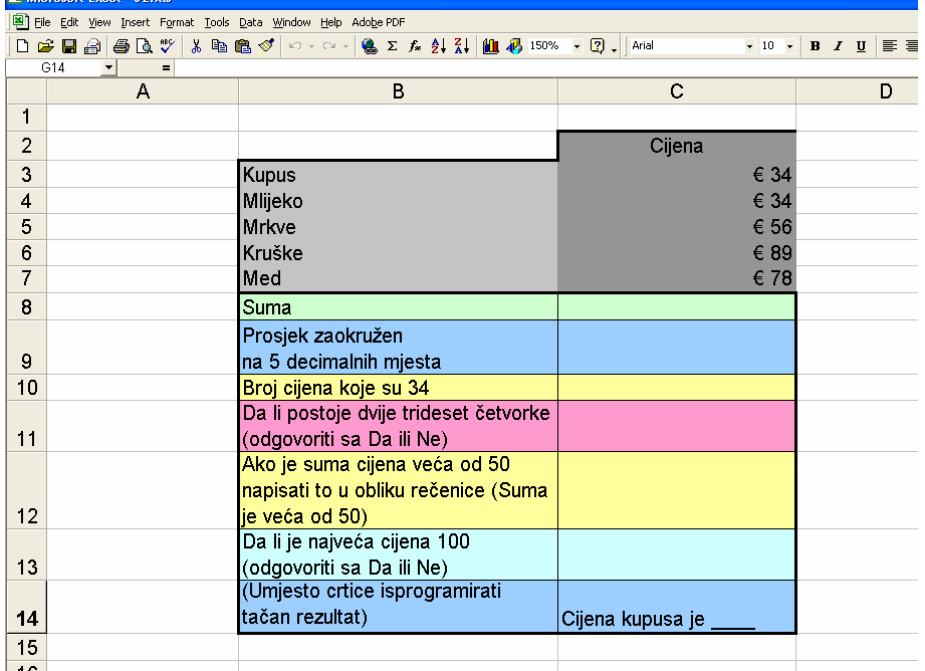